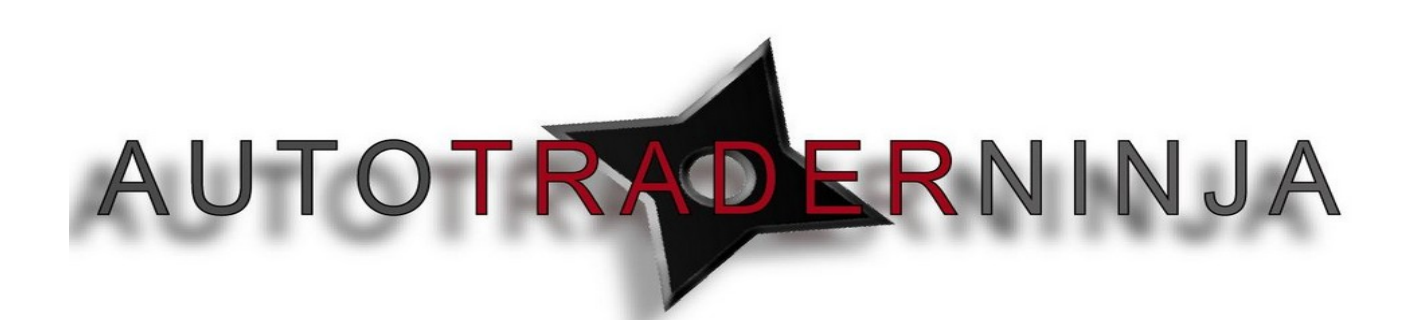

# **Step by Step Guide Guide to ATN Signal Indicator Settings**

# • **Bar Parameters -**

- **Bar Type and Interval This setting allows you to look at signals from any time frame on any chart. So for example if you wanted to see hourly signals on a 5 minute chart yhis setting would allow you to do this.**
- **Open Percent and Reversal Percent this setting is for a special type of renko bar availible through us from a 3rd party programmer.**

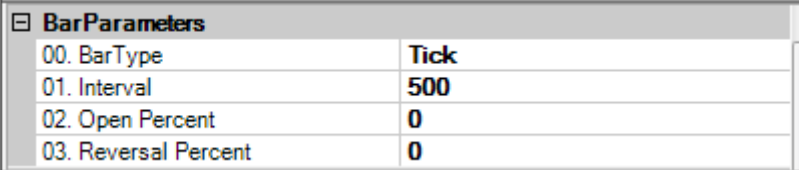

### • **Fib Extension Parameters**

- **These parameters are for your fib extension targets. Any extension can be used and you can put up to 10 different targets on your chart using the indicator.**
	- **Each Fib extension is numbered (I.e Fib0, Fib1), this is where you enter the fib extension you would like.**
	- **To turn the Fib extension on the setting below 'FibActive0' must be set to 'True'. Please note if setting is turned to false you will not see the extension on your chart as a target.**

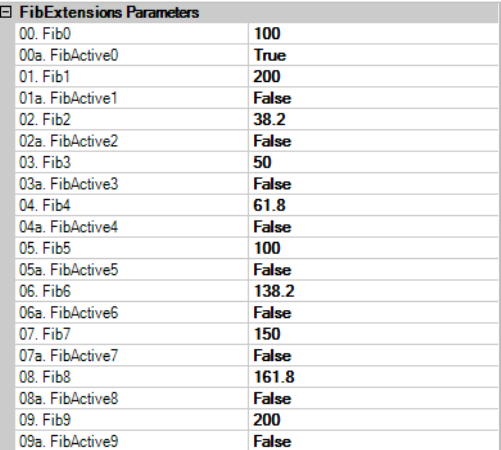

This is property of AutotraderNinja and is not to be sold or redistributed without the consent of AutotraderNinja.

#### WWW.TRADING-SOFTWARE-DOWNLOAD.COM

- **Fib Retracment Parameters**
	- **These Parameters are for your fib retracement targets, 'I.e -50%,-23.6%'. Any Retracement can be used and you can again put up to 10 different targets on your chart using the indictor.** 
		- **Each Fib retracement is numbered (I.e Fib2, Fib3) and this is where you will enter the fib retracement number you would like.**
		- **Note as with the extension setting the corresponding 'Fibactive2 or Fibactive3' must be set to 'True' for the retracement target to be seen on your chart.**

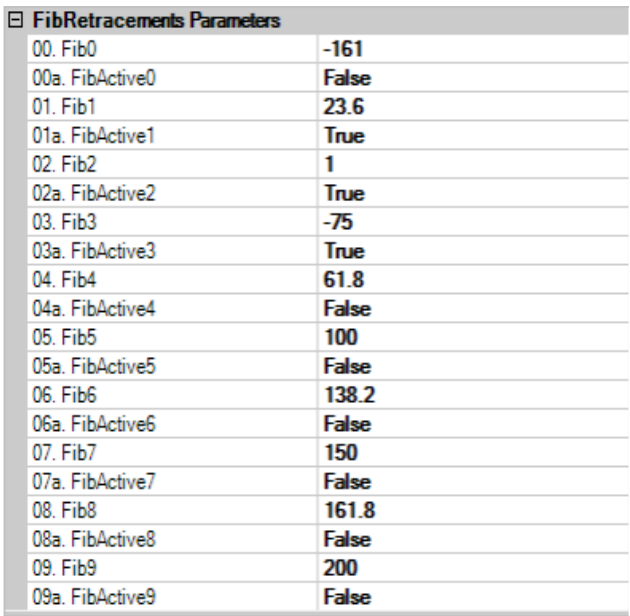

# • **Parameters**

- **Draw Direction Filter When set to True this setting simply puts the direction of the entries that the indicator is plotting in the top left hand corner. When it is set to false it will not be shown on the chart.**
- **Swing Bar @ Colour This setting is also linked to the ultimate Renko bar that is provided by us through a 3rd party programmer.**
- **Require Trend When this setting is set to 'True' the price will need to make a higher high before the indicator will start plotting Long Entries OR price will need to make a lower low before the indicator will plot any short entires. (dependant on what direction of entry the chart is set up for)**
- **Direction Filter This is the setting which will filter which direction the indicator is going to be plotting entries for. 'Long' or 'Short'**
	- **NOTE If you wish to have both 'Long' and 'Short' Entries on your chart at the same time you must save the settings and then add another indicator and set this to the opposite direction filter.**
- **Swing Strength This setting is exactly like a normal swing indicator.** 
	- **Note We use a default setting of '5'**

This is property of AutotraderNinja and is not to be sold or redistributed without the consent of AutotraderNinja.

- **Minimum Swing Difference This setting allows us to filter out any choppy action in the market. By setting the 'minimum swing difference to for example '30' the indicator will not plot trade entries until there has been a swing of at least '30' ticks in the market. If this filter is set to 0 the indicator will plot entries at every swing regardless of its size.**
- **Swing Look Back This setting allows the indicator to draw multiple entries off the same anchor point. This is mainly for bigger trades off of bigger fib draws. When this setting is set to '5' for example the indicator will then 'look back' past 5 swing lows and pull from the 1 big anchor and pull from this to the seperate new swing highs.**
- **Adjust Reference When this setting is set to 'False' the indicator will pull only from the major swings until it is exhausted. NOTE – This Is reccomended for Swing traders. Day traders are reccomended to keep this setting on 'True'**
- **Retrace % This is your entry % pullback. I.e 50%,38.2%**
- **Exhaustion % This is where the entries that the indicator plots are no longer valid. This is also used to trail your position once you are in it. You could for example use 61.8%**
- **Pull Fibs Always set to True.**
- **Pull Fib Level Always set to 0**
- **Processing Begin Time and Processing End Time This setting allows you to input times in which the indicator will plot entries. For example if you wanted it to plot entries from 9am until 2pm then you would set the begin time to 0900 and the end time to 1400.**
- **Redraw Fibs When this setting is set to true and a fib level is inputted in the 'redraw fib level' box what this setting will do is hold the fib entry level and not plot another until the target level you input has been hit. This helps to find measured moves in the market.**
- **Plot Horizontal only When this is set to True the fib lines on your chart will only plot horizontally and they will not trail price.**
- **Reset Algorithm When this is set to 'False' price must make a higher high for longs or a lower low for shorts before the indicator plots another entry. If this setting is set to 'True' the indicator will plot entries at every single swing low to high.**
- **Maximum Swing Tick Difference This setting allows you to set a maximum swing that the indicator will generate entries for. This allows you to not have entries drawn on huge market moves where the trade probabilities on pullbacks may be less and stops may be bigger due to the size of the move.**
- **Show Last X Historical Targets This setting plots the last 'x' amount of Fib targets for backtesting purposes.**

This is property of AutotraderNinja and is not to be sold or redistributed without the consent of AutotraderNinja.

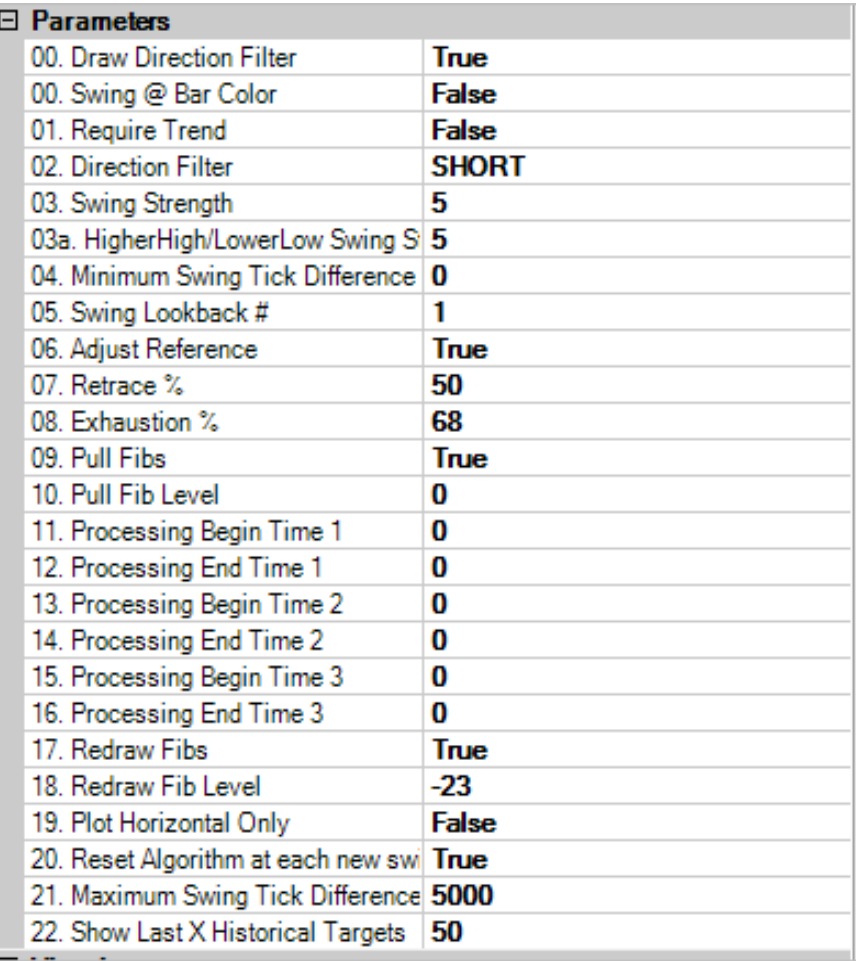

- **Visuals**
	- **Draw Higher High/Lower Low Count Arrows When set to True this setting will plot an arrow every time price makes a new high (Longs Only) or a new low( Shorts Only).**
	- **Draw Higher High/Lower Low Count When set to True this setting will plot a double arrow every time there is a new Swing high (Longs Only) or a Swing Low (Shorts Only)**
- **Data and Visuals This is just basic information that is on any NinjaTrader Chart.**
- **Plots This is where you can change the colour and line type of the Fib levels. NOTE the Entry plot line is locked code and must stay as it is.**

**Thankyou for using AutotradeNinja any questions please email [Support@autotraderninja.com](mailto:Support@autotraderninja.com)** 

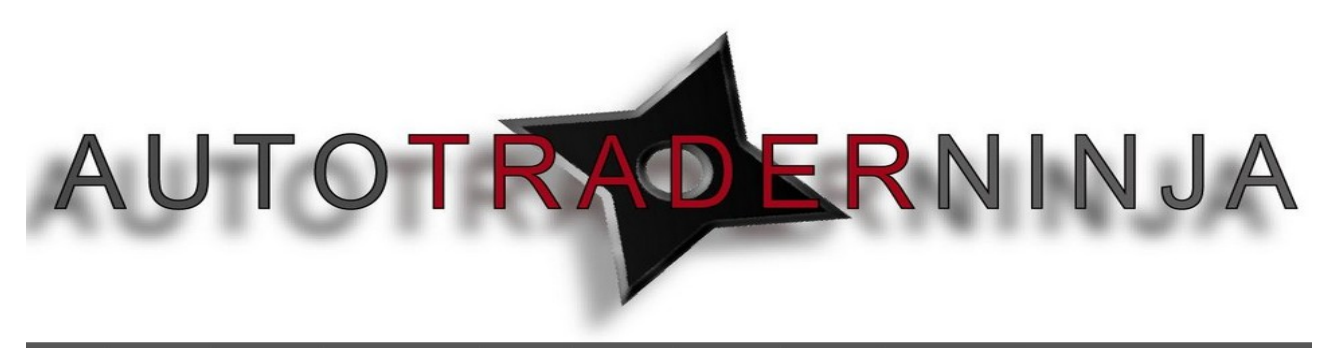